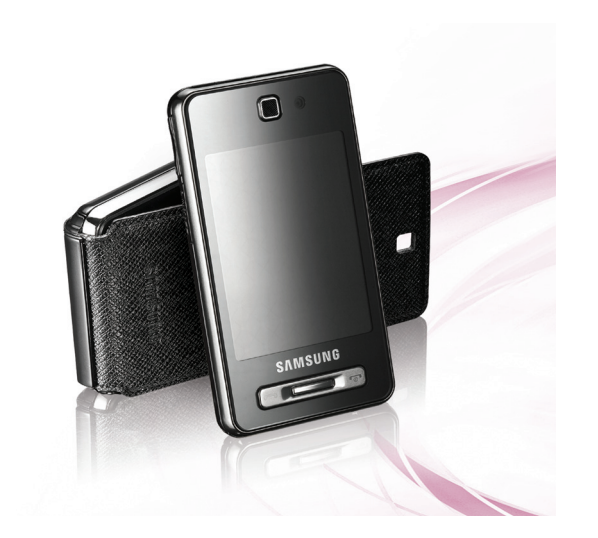

# SGH-F480 Manuale dell'utente

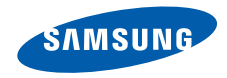

# Come utilizzare questo manuale

Il presente manuale dell'utente è stato realizzato in modo specifico per offrirvi una guida delle funzioni e delle caratteristiche del vostro telefono cellulare. Per iniziare rapidamente, fate riferimento a ["Panoramica sul telefono cellulare](#page-14-0)", ["Assemblaggio e preparazione del telefono cellulare](#page-20-0)," e "[Funzioni di base](#page-24-0)".

# Icone informative

Prima di iniziare, familiarizzate con le icone presenti nel manuale:

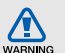

Avvertenza: indica situazioni che potrebbero causare lesioni a voi o ad altri

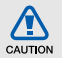

Attenzione: indica situazioni che potrebbero causare danni al vostro telefono o ad altri apparecchi

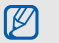

Nota: indica note, suggerimenti per l'uso o informazioni aggiuntive

**Fare riferimento a:** indica pagine contenenti informazioni correlate; ad esempio:  $\blacktriangleright$  pag. 12 (indica di "consultare pagina 12")

- $\rightarrow$  Seguito da: indica l'ordine delle opzioni o dei menu che dovete selezionare per eseguire un passaggio; ad esempio: Toccate Menu →  $\blacktriangleright$  → Crea nuovo (indica Menu, seguito da  $\boxtimes$ , seguito da Crea nuovo).
	- **Parentesi quadre:** indicano i tasti del telefono; ad esempio: [ $\overline{\bullet}$ ] (indica il tasto di accensione).

# Informazioni sul copyright

I diritti su tutte le tecnologie e i prodotti che sono parte di questo dispositivo appartengono ai rispettivi proprietari:

- Bluetooth® è un marchio depositato in tutto il mondo di Bluetooth SIG, Inc.—Bluetooth QD ID: B013650.
- Java™ è un marchio di Sun Microsystems, Inc.
- Windows Media Player® è un marchio depositato di Microsoft Corporation.

# Sommario

#### [Informazioni per la salute e la sicurezza 2](#page-5-0)

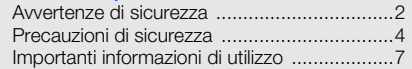

#### [Panoramica sul telefono cellulare 11](#page-14-1)

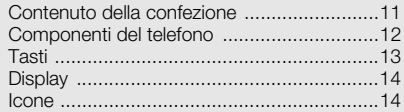

#### Assemblaggio e preparazione del [telefono cellulare 17](#page-20-1)

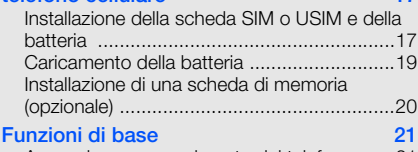

[Accensione e spegnimento del telefono ......21](#page-24-2)

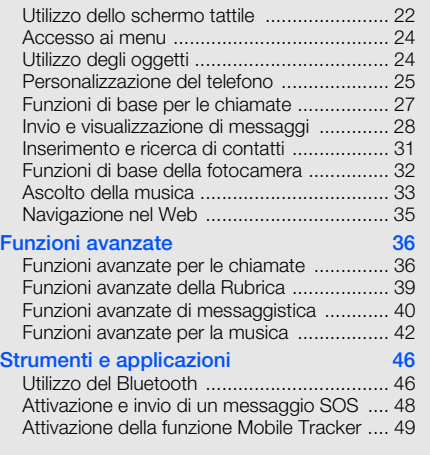

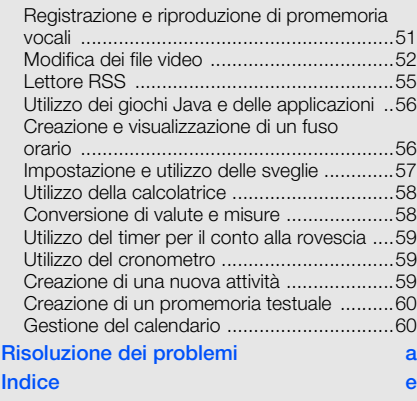

# <span id="page-5-0"></span>Informazioni per la salute e la sicurezza

 Attenetevi alle precauzioni seguenti per evitare situazioni pericolose o illegali e garantire il perfetto funzionamento del vostro telefono.

<span id="page-5-1"></span>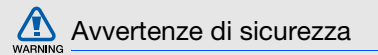

#### Tenete il telefono fuori dalla portata dei bambini e degli animali

Tenete il telefono e tutti gli accessori fuori dalla portata dei bambini e degli animali. Se ingoiate, le piccole parti possono provocare soffocamento o gravi lesioni.

#### Protezione dell'udito

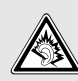

L'ascolto ad alto volume con l'auricolare può danneggiare l'udito. Utilizzate il livello di volume minimo necessario per udire la conversazione o la musica.

#### Installate il telefono cellulare e le apparecchiature con cautela

Assicuratevi che il telefono cellulare e la relativa apparecchiatura siano installati correttamente sul veicolo. Evitate di collocare il telefono e gli accessori nelle vicinanze dell'airbag o nella relativa area di espansione. Un apparecchio wireless non correttamente installato può provocare gravi lesioni quando l'airbag si gonfia.

#### Maneggiate e smaltite con cura le batterie e i caricabatterie

• Utilizzate solo batterie certificate da Samsung e caricabatterie appositamente concepiti per il vostro telefono. Batterie e caricabatterie non compatibili possono provocare gravi lesioni e danneggiare il telefono.

- Non smaltite mai le batterie gettandole nel fuoco. Seguite tutte le normative locali per lo smaltimento delle batterie.
- Non posizionate mai le batterie o il telefono sopra o all'interno di dispositivi di riscaldamento come microonde, forni o radiatori. Le batterie surriscaldate rischiano di esplodere.
- Non schiacciate o perforate mai la batteria. Evitate di esporre la batteria a pressioni esterne elevate, che possono comportare un cortocircuito interno e surriscaldamento.

#### Evitate interferenze con i pacemaker

Mantenete una distanza minima di 15 cm tra il telefono cellulare e i pacemaker onde evitare una potenziale interferenza, come consigliato dai fabbricanti e dal gruppo di ricerca indipendente Wireless Technology Research.

Se sussiste un qualche sospetto che il telefono stia interferendo con un pacemaker o altri dispositivi medici, spegnete subito il telefono e contattate il fabbricante del pacemaker o dei dispositivi medici per ricevere istruzioni.

#### Spegnete il telefono in ambienti potenzialmente esplosivi

Non usate il telefono presso le stazioni di servizio o in prossimità di carburanti o prodotti chimici. Spegnete il telefono come richiesto da eventuali segnali o istruzioni di avviso. Il telefono può provocare esplosioni o incendi all'interno o nelle vicinanze di aree di conservazione e trasferimento di carburante o prodotti chimici e di aree di brillamento. Non lasciate o non trasportate liquidi infiammabili, gas o esplosivi nello stesso scomparto in cui si trova il telefono o relative parti o accessori.

#### Riducete il rischio di lesioni causate da movimenti ripetitivi

Quando inviate SMS o utilizzate i giochi, tenete in mano il telefono con una presa rilassata, premete i tasti leggermente, utilizzate le funzioni speciali che riducono il numero di tasti da premere (come i modelli e il modo di scrittura T9) e fate pause frequenti.

# <span id="page-7-0"></span>Precauzioni di sicurezza

#### Sicurezza stradale

Evitate di usare il telefono mentre siete alla guida e rispettate tutte le normative che pongono limiti all'utilizzo dei telefoni cellulari durante la guida dei veicoli. Quando possibile, utilizzate gli accessori vivavoce per aumentare la sicurezza.

#### Rispettate tutte le avvertenze e le normative di sicurezza

Attenetevi a tutte le normative che pongono limiti all'uso dei telefoni cellulari in zone specifiche.

#### Usate solo gli accessori approvati da **Samsung**

L'uso di accessori non compatibili potrebbe danneggiare il cellulare e provocare lesioni.

#### Spegnete il telefono in prossimità di apparecchiature mediche

Il telefono può interferire con le apparecchiature mediche in ospedali e strutture ambulatoriali. Rispettate tutte le normative, gli avvisi e le indicazioni del personale medico.

#### Spegnete il telefono o disattivate le funzioni wireless in aereo

Il telefono può causare interferenze con le apparecchiature dell'aeromobile. Rispettate tutte le normative aeree e spegnete il telefono o passate a una modalità che prevede la disattivazione delle funzioni wireless quando richiesto dal personale di volo.

#### Proteggete le batterie e i caricabatteria da eventuali danni

• Non esponete le batterie a temperature estremamente fredde o calde (al di sotto di 0° C/ 32° F o al di sopra di 45° C/113° F). Le temperature estreme possono ridurre la capacità di carica e la durata delle batterie.

- Non mettete a contatto le batterie con oggetti metallici, poiché potrebbe crearsi una connessione tra i terminali + e - e provocare danni temporanei o permanenti alle batterie.
- Non usate mai un caricabatteria o una batteria danneggiata.

#### Maneggiate il telefono con cura e con prudenza

- Non fate bagnare il telefono: i liquidi possono provocare seri danni. Non maneggiate il telefono con le mani bagnate. I danneggiamenti provocati dall'acqua possono invalidare la garanzia del telefono.
- Evitate di utilizzare o lasciare il telefono in aree polverose o sporche per evitare di danneggiare le parti mobili.
- Il telefono contiene un dispositivo elettronico complesso: per evitare danneggiamenti seri proteggetelo dagli urti e da maneggiamenti bruschi.
- Non pitturate il telefono, poiché la pittura rischia di bloccare le parti mobili e impedirne il funzionamento corretto.
- Evitate di usare il flash o la luce della fotocamera del telefono vicino agli occhi di bambini e animali.
- Il telefono e la scheda di memoria potrebbero venire danneggiati dall'esposizione a campi magnetici. Non usate accessori o custodie di trasporto con chiusure magnetiche né mettete il telefono a contatto con campi magnetici per periodi di tempo prolungati.

#### Evitate interferenze con altri dispositivi elettronici

Il telefono emette segnali a radiofrequenza (RF) che potrebbero interferire con apparecchiature elettroniche non schermate o schermate in modo inadeguato quali pacemaker, protesi acustiche, dispositivi medici e altri dispositivi elettronici nelle abitazioni e nei veicoli. Consultatevi con i produttori dei dispositivi elettronici per risolvere eventuali problemi di interferenza riscontrati.

# <span id="page-10-0"></span>Importanti informazioni di utilizzo

#### Usate il telefono nella posizione normale

Evitate di entrare a contatto con l'antenna interna del telefono.

#### La riparazione del telefono deve essere eseguita solo da personale qualificato

Se la riparazione viene eseguita da personale non qualificato, il telefono potrebbe essere danneggiato e la garanzia invalidata.

#### Assicurate la massima durata di batteria e caricabatteria

- Evitate di tenere sotto carica le batterie per più di una settimana, poiché il sovraccarico può ridurne la durata.
- Nel tempo le batterie inutilizzate si scaricano e devono essere ricaricate prima dell'uso.
- Quando il caricabatteria non è in uso, scollegatelo dalla fonte di alimentazione.
- Usate le batterie solo per lo scopo previsto.

#### Maneggiate con cura le schede SIM e le schede di memoria

• Non rimuovete le schede quando il telefono è in fase di trasferimento o accesso alle informazioni, in quanto ciò potrebbe causare perdite di dati e/o danni alla scheda o al telefono.

- Proteggete le schede da forti urti, elettricità statica e rumore elettrico proveniente da altri dispositivi.
- Cancellature e scritture frequenti riducono la vita della scheda di memoria.
- Non toccate i contatti dorati e i terminali con le dita o con oggetti metallici. Rimuovete l'eventuale sporcizia dalla scheda con un panno morbido.

#### Assicuratevi l'accesso ai servizi di emergenza

Le chiamate di emergenza dal telefono possono non essere possibili in alcune aree o circostanze. Prima di recarvi in zone remote o non sviluppate, prevedete metodi alternativi per contattare il personale dei servizi di emergenza.

#### Informazioni sulla certificazione SAR (Specific Absorption Rate, tasso specifico di assorbimento)

Il vostro telefono è conforme agli standard dell'Unione Europea (UE) che limitano l'esposizione umana alle radiofrequenze (RF) emesse da dispositivi di telecomunicazione e radio. Questi standard impediscono la vendita di telefoni cellulari che eccedano un livello di esposizione massimo (denominato anche SAR) pari a 2,0 Watt per chilogrammo di tessuto corporeo.

Durante il test, il livello SAR registrato per questo modello è stato pari a 0,898 Watt per chilogrammo. Durante l'uso normale, il livello SAR effettivo potrebbe risultare molto inferiore, poiché il telefono è stato progettato per emettere solo l'energia a radiofrequenza necessaria per trasmettere il segnale alla stazione base più vicina.

Attraverso il passaggio automatico a livelli inferiori di emissione laddove possibile, il vostro telefono riduce l'esposizione complessiva all'energia a radiofrequenza dei soggetti.

La Dichiarazione di conformità, presente sul retro di questo manuale dell'utente, dimostra la conformità di questo dispositivo alla direttiva R&TTE (European Radio & Terminal Telecommunications Equipment). Per ulteriori informazioni sul livello SAR e i relativi standard UE, visitate il sito Web dei telefoni cellulari Samsung.

#### Corretto smaltimento di questo prodotto

Direttiva WEEE (Smaltimento di apparecchiature elettriche ed elettroniche)

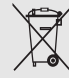

(Applicabile nell'Unione Europea e in altri paesi europei con sistemi di raccolta differenziata)

Questo contrassegno riportato sul prodotto o nella documentazione a corredo, indica che non deve essere smaltito con i rifiuti domestici al termine della sua vita utile. Per prevenire possibili danni all'ambiente o alla salute delle persone derivanti dallo smaltimento incontrollato dei rifiuti, separate questo prodotto dagli altri tipi di rifiuti e riciclatelo con assennatezza per promuovere il riutilizzo sostenibile delle risorse materiali.

Gli utenti di tipo domestico devono contattare il rivenditore presso cui hanno acquistato questo prodotto, o rivolgersi all'ufficio municipale locale, per informazioni su dove e come possono consegnare questo articolo per un riciclo sicuro e rispettoso dell'ambiente.

Gli utenti di tipo aziendale devono contattare il proprio fornitore e verificare i termini e le condizioni del contratto d'acquisto. Per lo smaltimento, il presente prodotto non deve essere mescolato con altri rifiuti commerciali.

# <span id="page-14-1"></span><span id="page-14-0"></span>Panoramica sul telefono cellulare

 In questo capitolo vengono descritti i componenti del telefono, i tasti, il display e le icone.

## <span id="page-14-2"></span>Contenuto della confezione

Assicuratevi che nella confezione siano presenti i seguenti elementi:

- Telefono cellulare
- Batteria
- Caricabatteria
- Manuale dell'utente

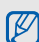

Gli elementi forniti con il telefono possono variare a seconda del software e degli accessori disponibili nel vostro Paese od offerti dal vostro operatore telefonico.

Potete acquistare altri accessori presso il vostro rivenditore Samsung di zona.

## <span id="page-15-0"></span>Componenti del telefono

La parte anteriore del vostro telefono comprende i tasti e le caratteristiche seguenti:

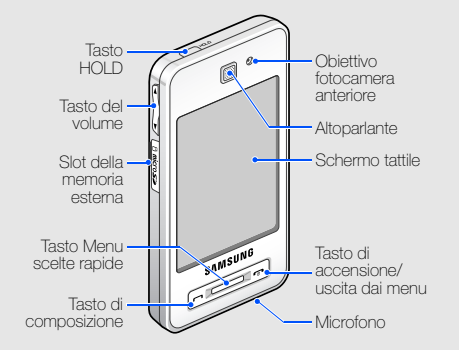

La parte posteriore del vostro telefono comprende i tasti e le caratteristiche seguenti:

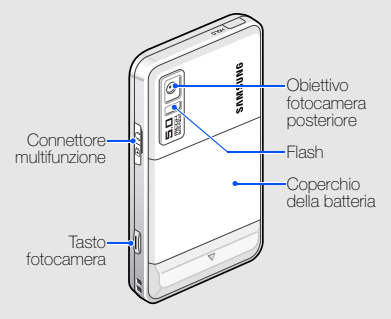

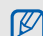

Potete bloccare lo schermo tattile e i tasti onde evitare eventuali operazioni telefoniche indesiderate. Per bloccare e sbloccare lo schermo tattile e i tasti, premete il tasto HOLD.

#### <span id="page-16-0"></span>Tasti

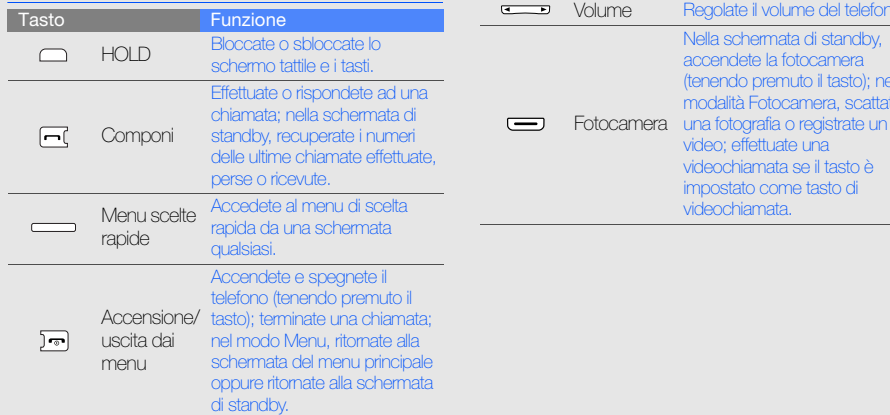

Regolate il volume del telefono.

Nella schermata di standby, accendete la fotocamera (tenendo premuto il tasto); nella modalità Fotocamera, scattate

video; effettuate una videochiamata se il tasto è impostato come tasto di videochiamata.

Tasto Funzione

# <span id="page-17-0"></span>**Display**

Il display del telefono consta delle seguenti aree:

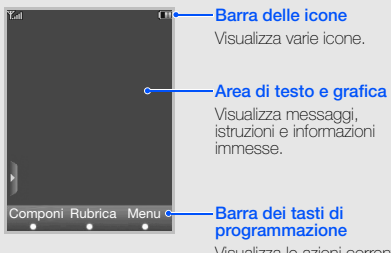

Visualizza le azioni correnti assegnate a ciascuna area.

#### <span id="page-17-1"></span>Icone

Di seguito sono descritte le icone che appaiono sul display.

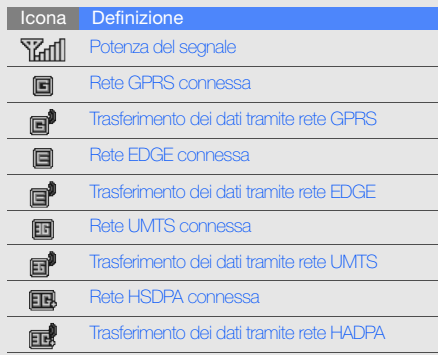

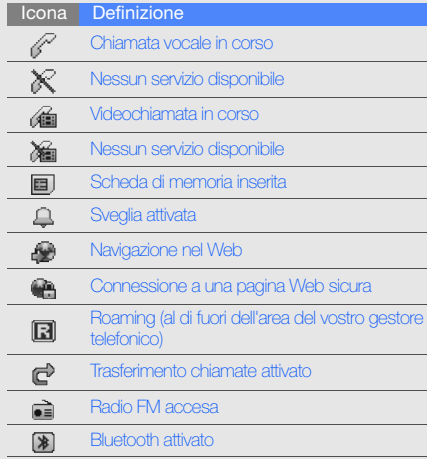

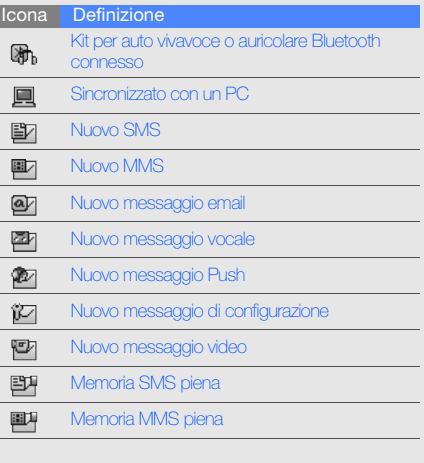

I

۰  $\overline{\phantom{a}}$ 

-

 $\qquad \qquad -$ 

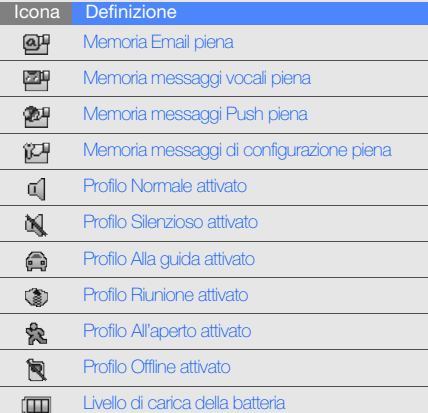

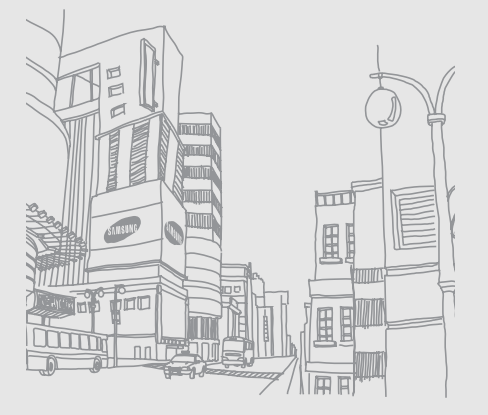

# <span id="page-20-1"></span><span id="page-20-0"></span>Assemblaggio e preparazione del telefono cellulare

 Iniziate assemblando e configurando il vostro telefono cellulare.

# <span id="page-20-2"></span>Installazione della scheda SIM o USIM e della batteria

Quando sottoscrivete un abbonamento ad un servizio di telefonia cellulare, ricevete una scheda SIM (Subscriber Identity Module) e i dettagli dell'abbonamento, come il vostro PIN e i servizi opzionali.

Per utilizzare i servizi UMTS, potete acquistare una scheda USIM (Universal Subscriber Identity Module).

Per installare la scheda SIM o USIM e la batteria, eseguite quanto descritto di seguito.

1. Rimuovete il coperchio della batteria.

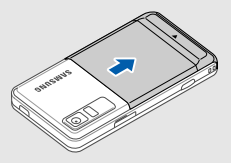

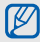

Se il telefono è acceso, tenete premuto  $[\overline{\bullet}$ ] per spegnerlo.

2. Inserite la scheda SIM o USIM.

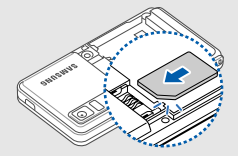

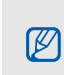

Mettete la scheda SIM o USIM nel telefono con i contatti dorati rivolti verso il basso.

Senza inserire una scheda SIM o USIM, potete comunque utilizzare i servizi che non richiedono l'accesso alla rete e alcuni menu del telefono.

3. Inserite la batteria.

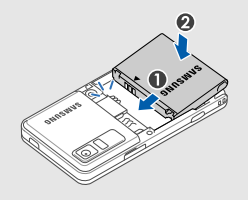

4. Rimettete il coperchio della batteria.

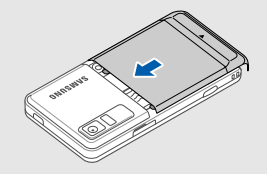

# Assemblaggio e preparazione del telefono cellulare Assemblaggio e preparazione del telefono cellulare

# <span id="page-22-0"></span>Caricamento della batteria

Prima di utilizzare il telefono per la prima volta, dovete caricare completamente la batteria.

1. Rimuovete la protezione del connettore multifunzione sul lato del telefono.

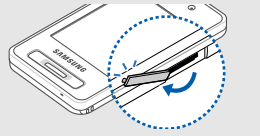

2. Inserite il connettore piccolo del caricabatteria nel connettore multifunzione.

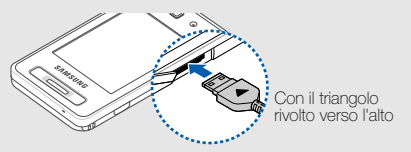

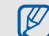

Il collegamento errato del caricabatteria può causare gravi danni al telefono. I danni causati da uso improprio non sono coperti dalla garanzia.

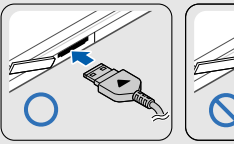

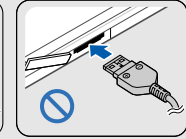

- 3. Collegate l'alimentatore del caricabatteria ad una presa di corrente standard AC 220V.
- 4. Quando la batteria è completamente carica (l'icona (III non è più in movimento), scollegate il caricabatteria dalla presa di corrente.
- 5. Scollegate il caricabatteria dal telefono.
- 6. Riposizionate la protezione del connettore multifunzione.

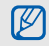

#### Indicatore batteria scarica

Quando la batteria è scarica, il telefono riproduce un segnale di avviso e un messaggio di batteria scarica. L'icona della batteria apparirà vuota e lampeggerà. Se la batteria è troppo scarica per permettere il funzionamento del telefono, questo si spegne automaticamente. Per continuare ad utilizzare il telefono, dovete caricare la batteria.

# <span id="page-23-0"></span>Installazione di una scheda di memoria (opzionale)

Per archiviare altri file multimediali, dovete installare una scheda di memoria. Il vostro telefono accetta schede di memoria microSD™ fino a 8 GB (in base al produttore e al tipo di scheda di memoria).

1. Rimuovete il coperchio dell'alloggiamento della scheda di memoria sul lato del telefono.

2. Inserite la scheda di memoria con l'etichetta rivolta verso la parte anteriore del telefono.

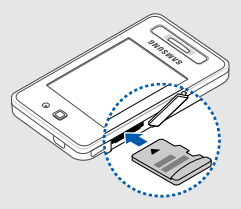

3. Spingete la scheda di memoria nel proprio alloggiamento fino a che non si blocca in sede.

Per rimuovere la scheda di memoria, spingetela con delicatezza in modo da liberarla dal telefono, quindi estraetela dallo slot.

# <span id="page-24-1"></span><span id="page-24-0"></span>Funzioni di base

 Apprendete come eseguire le operazioni di base e utilizzare le funzioni principali del vostro telefono.

## <span id="page-24-2"></span>Accensione e spegnimento del telefono

Per accendere il telefono, eseguite quanto descritto di seguito.

- 1. Tenete premuto  $[\overline{\bullet}]$ .
- 2. Toccate il campo di immissione del PIN, immettete il vostro PIN, quindi toccate OK (se necessario).

Per spegnere il telefono, ripetete il passo 1 descritto sopra.

#### Profilo Offline

Attivando il profilo Offline, potete utilizzare servizi che non richiedono l'accesso alla rete nelle aree in cui non è consentito l'uso di dispositivi wireless, come ad esempio a bordo degli aeroplani e negli ospedali.

Per passare al profilo Offline, toccate Menu  $\rightarrow \bigotimes \rightarrow$ Profili telefono → Offline.

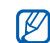

Rispettate tutti gli avvisi e le indicazioni del personale incaricato quando vi trovate in aree in cui non è consentito l'uso di dispositivi wireless.

# <span id="page-25-0"></span>Utilizzo dello schermo tattile

Apprendete le operazioni di base per usare lo schermo tattile.

• Toccate un'icona per aprire un menu o avviare un'applicazione.

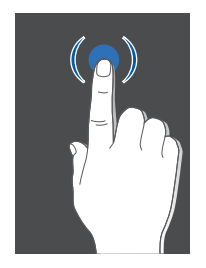

• Trascinate il dito a destra o a sinistra per scorrere gli elenchi orizzontali.

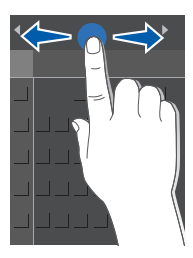

• Trascinate il dito in su o in giù per scorrere gli elenchi verticali.

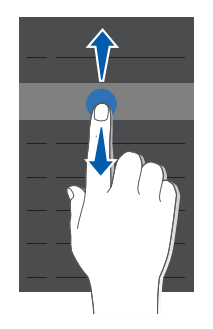

## <span id="page-27-0"></span>Accesso ai menu

Per accedere ai menu del telefono, eseguite quanto descritto di seguito.

- Toccate Menu → un menu.
- 2. Scorrete fino ad un menu o ad un'opzione.
- 3. Toccate Seleziona, Salva or OK per confermare l'opzione evidenziata.
- 4. Toccate Indietro per salire di un livello; premete due volte [ $\bullet$ ] per ritornare alla schermata di standby.

# <span id="page-27-1"></span>Utilizzo degli oggetti

Imparate ad usare gli oggetti presenti sulla barra degli strumenti.

#### Apertura della barra degli strumenti

Toccate la freccia in basso a sinistra dello schermo per aprire la barra degli strumenti. Potete sistemare gli oggetti sulla barra degli strumenti oppure spostarli nella schermata di standby.

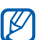

Gli strumenti disponibili potrebbero variare in base alla nazione o al fornitore di servizi.

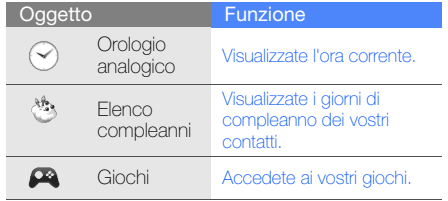

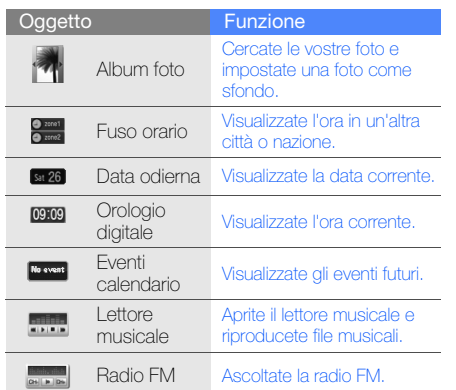

#### Aggiunta di oggetti nella schermata di standby

- 1. Aprite la barra degli strumenti.
- 2. Trascinate un oggetto dalla barra degli strumenti fino alla schermata di standby. Potete sistemare l'oggetto in un punto qualsiasi della schermata.

#### <span id="page-28-0"></span>Personalizzazione del telefono

Utilizzate il vostro telefono personalizzandolo in modo da soddisfare le vostre esigenze.

#### Regolazione del volume del tono dei tasti

Nella schermata di standby, premete  $[\triangle/\blacktriangledown]$  per regolare il volume del tono dei tasti.

#### Passaggio al profilo Silenzioso

Nella schermata di standby, toccate Componi quindi tenete premuto # per passare al profilo Silenzioso o riattivare l'ultimo profilo audio utilizzato.

#### Modifica della suoneria

- 1. Nella schermata di standby, toccate Menu →  $\ddot{\bullet}$  → Profili telefono → un profilo.
- 2. Toccate Modifica → Suoneria chiamata vocale oppure Suoneria videochiamata → Suoni.
- 3. Selezionate una categoria di suonerie → una suoneria → Opzioni → Seleziona.
- 4. Toccate Opzioni → Salva.

#### Selezione di uno sfondo (schermata di standby)

- 1. Nella schermata di standby, toccate Menu →  $\overrightarrow{\mathbf{Q}}$  → Display e illuminazione → Display → Sfondo.
- 2. Selezionate Immagini → una categoria di immagini → un'immagine.
- 3. Toccate Seleziona.

#### Blocco del telefono

- 1. Nella schermata di standby, toccate Menu → → Sicurezza → Blocco telefono.
- 2. Selezionate Sì.
- 3. Toccate il campo di immissione della password.
- 4. Immettete una nuova password, di lunghezza compresa tra 4 e 8 caratteri, quindi toccate OK.
- 5. Toccate il campo di immissione della password.
- 6. Immettete un'altra volta la nuova password e toccate OK.

#### <span id="page-30-0"></span>Funzioni di base per le chiamate

Imparate come effettuare o rispondere alle chiamate e come utilizzare le funzioni di base per le chiamate.

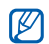

Durante una chiamata, il telefono blocca automaticamente i tasti e lo schermo tattile per impedire altre immissioni e operazioni accidentali. Per sbloccare lo schermo tattile e i tasti, premete il tasto Menu scelte rapide.

#### Esecuzione di una chiamata

1. Nella schermata di standby, toccate Componi ed immettete il prefisso e il numero di telefono.

- 2. Premete  $\left[\right.\rightleftharpoons\right]$  per comporre il numero. Per effettuare una videochiamata, toccate Opzioni → Videochiamata.
- 3. Per terminare la chiamata, premete  $\boxed{\bullet}$ .

#### Risposta a una chiamata

- 1. Quando arriva una chiamata, premete  $[\blacksquare]$ . Per trasmettere la vostra immagine nel caso di una videochiamata, premete [-1] e toccate Mostra.
- 2. Per terminare la chiamata, premete  $\lceil \cdot \cdot \cdot \rceil$ .

#### Regolazione del volume d'ascolto

Per regolare il volume durante una chiamata, premete  $[\triangle/\blacktriangledown]$ .

#### Utilizzo della funzione vivavoce

- 1. Durante la chiamata, toccate → Sì per attivare l'altoparlante.
- 2. Per ritornare al modo normale, toccate **...**

#### Utilizzo dell'auricolare

Collegando l'auricolare in dotazione al telefono, potete effettuare e rispondere alle chiamate:

- Per ricomporre l'ultimo numero chiamato, premete il pulsante dell'auricolare, quindi tenetelo premuto di nuovo.
- Per rispondere ad una chiamata, premete il pulsante dell'auricolare.
- Per terminare la chiamata, premete il pulsante dell'auricolare.

# <span id="page-31-0"></span>Invio e visualizzazione di messaggi

Imparate ad inviare e a visualizzare SMS, MMS ed email.

## Invio di un SMS o MMS

- 1. Nella schermata di standby, toccate Menu  $\rightarrow$  $\rightarrow$  Crea nuovo  $\rightarrow$  Messaggio.
- 2. Toccate  $\mathbb{H}$ .
- 3. Immettete il numero del destinatario e toccate OK.
- 4. Toccate il campo del messaggio per inserire il testo  $\rightarrow \overline{nm}$ .
- 5. Immettete il testo del messaggio e toccate OK.  $\blacktriangleright$  [Immissione di testo](#page-32-0).

Per l'invio di un SMS, passate al punto 8. Per allegare file ad un MMS, continuate con il punto 6.

- 6. Toccate  $\mathcal{Q} \rightarrow$  un tipo di elemento.
- 7. Toccate l'elemento da aggiungere, quindi toccate Opzioni → Seleziona.
- 8. Toccate **Del** per inviare il messaggio.

#### Invio di un'email

- 1. Nella schermata di standby, toccate **Menu**  $\rightarrow$  $\rightarrow$  Crea nuovo  $\rightarrow$  Email.
- 2. Toccate **.....**
- 3. Immettete un indirizzo email e toccate OK.
- 4. Toccate Oggetto  $\rightarrow \overline{\text{mm}}$ .
- 5. Immettete un oggetto e toccate OK.
- 6. Toccate il campo del messaggio per inserire il testo  $\rightarrow \overline{nm}$ .
- 7. Immettete il testo dell'email, quindi toccate OK.
- 8. Toccate Matter inviare il messaggio.

#### <span id="page-32-0"></span>Immissione di testo

Durante l'immissione di testo, potete cambiare il modo di immissione testo:

- Toccate **Abc** per passare tra i modi T9, ABC, Numeri oppure per passare da maiuscole a minuscole e viceversa.
- Toccate SYM per passare al modo Simboli. Immettete il testo in uno dei seguenti modi:

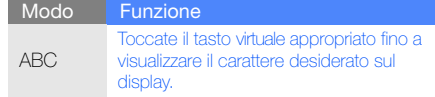

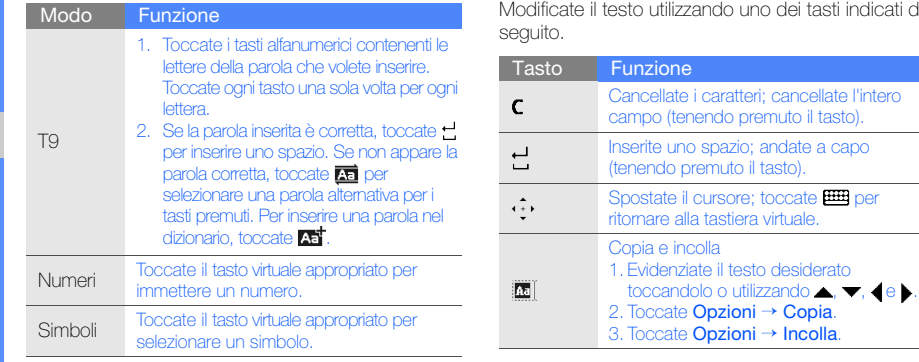

# dei tasti indicati di

# Visualizzazione di SMS o MMS

- 1. Nella schermata di standby, toccate Menu →  $\bowtie \rightarrow$  Ricevuti.
- 2. Selezionate un SMS o un MMS.

#### Visualizzazione di un'email

- 1. Nella schermata di standby, toccate Menu →  $\rightarrow$  Email ricevute.
- 2. Toccate Opzioni → Download.
- 3. Selezionate un'email o un'intestazione.
- 4. Se avete selezionato un'intestazione, toccate Opzioni → Recupera per visualizzare il corpo dell'email.

#### <span id="page-34-0"></span>Inserimento e ricerca di contatti

Apprendete i fondamenti per l'uso della funzione Rubrica.

#### Nuovo contatto

- 1. Nella schermata di standby, toccate Componi ed immettete un numero di telefono.
- 2. Toccate Opzioni → Memorizza numero → una posizione di memoria (telefono o SIM) → Nuovo.
- 3. Selezionate un tipo di numero (se necessario).
- 4. Immettete le informazioni relative al contatto.
- 5. Toccate Opzioni → Salva o toccate Salva per memorizzare il contatto.

#### Ricerca di un contatto

- 1. Nella schermata di standby, toccate Rubrica.
- 2. Toccate il campo di immissione testo.
- 3. Immettete le prime lettere del nome da trovare e toccate OK.
- 4. Selezionate il nome del contatto dall'elenco.
	- Dopo aver trovato un contatto, potete:
		- $\bullet$  chiamare il contatto toccando  $\bullet$  o premendo  $[\blacksquare]$ ;
			- modificare le informazioni relative al contatto toccando Opzioni → Modifica.

## <span id="page-35-0"></span>Funzioni di base della fotocamera

Apprendete i fondamenti per scattare e visualizzare foto e video.

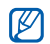

Quando accendete la fotocamera, il display potrebbe non visualizzare alcuna immagine a causa di cariche elettrostatiche temporanee. Per risolvere il problema, provate a riavviare il telefono.

#### Scatto di foto

- 1. Nella schermata di standby, tenete premuto il tasto Fotocamera per accendere la fotocamera.
- 2. Ruotate il telefono in senso antiorario posizionandolo in senso orizzontale.
- 3. Orientate l'obiettivo verso il soggetto ed eseguite le regolazioni desiderate.

4. Premere il tasto Fotocamera per scattare una foto.

La foto viene salvata automaticamente.

5. Toccate  $\Xi$  per scattare un'altra foto (punto 3).

#### Visualizzazione delle fotografie

Nella schermata di standby, toccate Menu →  $\rightarrow$  → Immagini → Foto → il file di una foto.

#### Registrazione di videoclip

- 1. Nella schermata di standby, tenete premuto il tasto Fotocamera per accendere la fotocamera.
- 2. Toccate  $\mathbb{M} \rightarrow \mathbb{P}^2$  per passare al modo di registrazione.
- 3. Ruotate il telefono in senso antiorario posizionandolo in senso orizzontale.
- 4. Orientate l'obiettivo verso il soggetto ed eseguite le regolazioni desiderate.
- 5. Premere il tasto Fotocamera per avviare la registrazione.
- 6. Premete il tasto Fotocamera per interrompere la registrazione. Il video viene salvato automaticamente.
- 7. Toccate **Indietro** oppure premete il tasto Fotocamera per registrare un altro video (punto 4).

## <span id="page-36-0"></span>Visualizzazione dei videoclip

Nella schermata di standby, toccate Menu  $\rightarrow$   $\rightarrow$ Video  $\rightarrow$  Video  $\rightarrow$  il file di un videoclip.

# Ascolto della musica

Apprendete come ascoltare musica con il lettore musicale o la radio FM.

# Ascolto della radio FM

- 1. Collegate l'auricolare in dotazione al connettore multifunzione del telefono.
- 2. Nella schermata di standby, toccate **Menu**  $\rightarrow \rightarrow$ → Radio FM.
- 3. Toccate Sì per avviare la sintonizzazione automatica.

La radio cerca e memorizza automaticamente le stazioni disponibili.

4. Scorrete a sinistra o a destra per selezionare una stazione radio.

Se desiderate informazioni sul brano in riproduzione, toccate Opzioni → Riconoscimento brano.  $\blacktriangleright$  [p. 44.](#page-47-0)

5. Per spegnere la radio, toccate Opzioni → Spegni Radio FM.

## Ascolto della musica

Iniziate col trasferire i file nel telefono o nella scheda di memoria, utilizzando uno dei metodi indicati di seguito:

- $\bullet$  Download dal Wireless Web.  $\blacktriangleright$  Navigazione nel [Web.](#page-38-0)
- Download da un PC tramite il programma opzionale Samsung PC Studio.  $\triangleright$  [p. 42](#page-45-0).
- $\bullet$  Ricezione con Bluetooth.  $\bullet$  [p. 47.](#page-50-0)
- $\bullet$  Copia nella scheda di memoria.  $\blacktriangleright$  [p. 42.](#page-45-1)
- Sincronizzazione con Windows Media Player 11.  $\blacktriangleright$  [p. 43](#page-46-0).

Dopo aver trasferito i file musicali nel telefono o nella scheda di memoria riproduceteli utilizzando uno dei metodi indicati di seguito:

- 1. Nella schermata di standby, toccate Menu → л.
- 2. Selezionare una categoria musicale → un file musicale.
- 3. Controllate la riproduzione utilizzando uno dei tasti indicati di seguito.

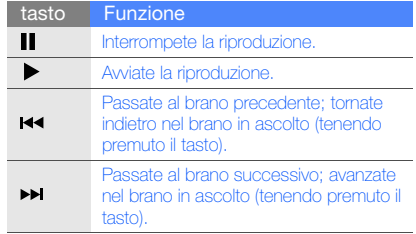

<span id="page-38-1"></span> $\blacktriangleleft$ Alzate o abbassate il volume.

4. Toccate Opzioni → Arresta per interrompere la riproduzione.

# <span id="page-38-0"></span>Navigazione nel Web

Apprendete come accedere e memorizzare le vostre pagine Web preferite.

## <span id="page-38-3"></span>Esplorazione delle pagine Web

- 1. Nella schermata di standby, toccate **Menu → (iii)** → Homepage per aprire la homepage predefinita.
- 2. Esplorate le pagine Web utilizzando i tasti elencati di seguito.

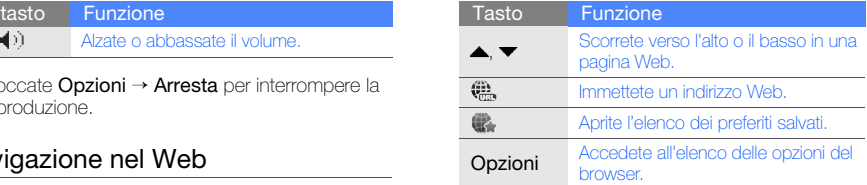

## <span id="page-38-2"></span>Memorizzazione delle pagine Web preferite

- 1. Nella schermata di standby, toccate Menu  $\rightarrow$  (iii) → Preferiti → Opzioni → Salva come preferito.
- 2. Toccate il campo di immissione del titolo.
- 3. Immettete il titolo per il preferito e toccate OK.
- 4. Toccate il campo di immissione della URL.
- 5. Immettete l'indirizzo web (URL) e toccate OK.
- 6. Toccate Salva.

# Funzioni avanzate

 Apprendete come eseguire le operazioni avanzate e utilizzare le funzioni aggiuntive del vostro telefono.

# <span id="page-39-1"></span>Funzioni avanzate per le chiamate

Di seguito sono descritte altre funzioni di chiamata.

## <span id="page-39-0"></span>Visualizzazione e ricomposizione delle chiamate perse

Il vostro telefono visualizza le chiamate perse sul display. Per comporre il numero della chiamata persa, eseguite quanto descritto di seguito.

- 1. Toccate la chiamata persa.
- 2. Premete [- ] per comporre il numero.

## <span id="page-40-1"></span>Composizione di un numero chiamato di recente

- 1. Nella schermata di standby, premete  $\Box$  per visualizzare l'elenco delle ultime chiamate effettuate, perse o ricevute.
- 2. Scorrete fino al numero desiderato e toccate oppure premete  $[\rightarrow]$  per comporlo.

## <span id="page-40-3"></span>Messa in attesa di una chiamata o recupero di una chiamata messa in attesa

Toccate **In attesa** per mettere in attesa una chiamata oppure toccate Recupera per recuperare una chiamata messa in attesa.

## <span id="page-40-0"></span>Composizione di una seconda chiamata

Se la vostra rete supporta tale funzione, potete comporre un altro numero durante una chiamata:

- 1. Toccate **In attesa** per mettere in attesa la prima chiamata.
- 2. Toccate **HR**, immettete il secondo numero da comporre e premete  $[-]$ .
- <span id="page-40-2"></span>3. Toccate Scambia per passare da una chiamata all'altra.
- 4. Per terminare la chiamata messa in attesa, toccate Opzioni → Termina → Chiamata in attesa.
- 5. Per terminare la chiamata corrente, premete  $\lceil \bullet \bullet \bullet \rceil$  .

### <span id="page-41-2"></span>Risposta ad una seconda chiamata

Se la vostra rete supporta questa funzione, potete rispondere ad una seconda chiamata in entrata.

1. Premete [- ] per rispondere alla seconda chiamata.

<span id="page-41-0"></span>La prima chiamata viene posta in attesa automaticamente.

2. Toccate Scambia per passare da una chiamata all'altra.

## <span id="page-41-3"></span>Esecuzione di una chiamata in conferenza

- 1. Chiamate il primo partecipante che desiderate aggiungere alla chiamata in conferenza.
- 2. Mentre siete in linea col primo partecipante, chiamate il secondo partecipante. La chiamata del primo partecipante viene posta in attesa automaticamente.
- 3. Quando siete connessi col secondo partecipante, toccate ...
- 4. Ripetete i punti 1 e 2 per aggiungere più partecipanti, se necessario.
- 5. Per terminare la chiamata in conferenza, premete  $\lceil$   $\overline{\circ}$   $\rceil$  .

## <span id="page-41-1"></span>Esecuzione di una chiamata ad un numero internazionale

- 1. Nella schermata di standby, toccate Componi, quindi tenete premuto 0 per inserire il carattere +.
- 2. Digitate il numero completo che desiderate comporre (prefisso internazionale, prefisso teleselettivo e numero di telefono), quindi premete  $[\rightarrow]$  per comporre il numero.

## Chiamata di un contatto dalla Rubrica

Potete chiamare numeri direttamente dalla Rubrica utilizzando i contatti memorizzati.  $\triangleright$  [p. 31](#page-34-0).

- 1. Nella schermata di standby, toccate **Rubrica**.
- 2. Scorrete fino al numero che desiderate comporre e toccate  $\curvearrowright$  oppure premete  $\left[\right.\rightleftharpoons\right]$  per comporlo.

# Funzioni avanzate della Rubrica

Imparate a creare biglietti da visita, impostare numeri di selezione rapida e creare gruppi di contatti.

## <span id="page-42-0"></span>Creazione di un biglietto da visita

- 1. Nella schermata di standby, toccate Rubrica → Opzioni → Biglietto da visita personale.
- 2. Immettete i vostri dettagli.

### <span id="page-42-1"></span>3. Toccate Opzioni → Salva.

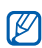

Potete inviare il vostro biglietto da visita allegandolo ad un messaggio o email oppure trasferendolo tramite la funzione wireless Bluetooth.

## Impostazione dei numeri di selezione rapida

- 1. Nella schermata di standby, toccate Rubrica → .
- 2. Selezionate il tasto numerico che desiderate impostare (2-9).
- 3. Selezionate un contatto → un numero di telefono (se necessario) da assegnare al numero.

Il contatto viene associato al tasto numerico di selezione rapida.

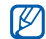

<span id="page-43-0"></span>A questo punto potete chiamare questo contatto dalla schermata di composizione rapida toccando e tenendo premuto il numero di selezione rapida assegnato.

# Creazione di un gruppo di contatti

Creando gruppi di contatti, potete assegnare suonerie e immagini di identificazione del chiamante a ciascun gruppo oppure inviare messaggi ed email ad un intero gruppo. Create un gruppo seguendo la procedura descritta di seguito.

- 1. Nella schermata di standby, toccate Rubrica →  $\mathbf{A} \rightarrow \mathbf{A}$ .
- 2. Toccate il campo di immissione testo.
- Inserite un nome per il gruppo e toccate OK.
- Toccate Salva.
- 5. Per impostare l'immagine dell'ID chiamante, toccate Opzioni → Impostazioni gruppo → Immagine → Immagini → una categoria di immagini → un'immagine → Opzioni → Seleziona.
- 6. Per impostare una suoneria per il gruppo, toccate Suoneria → Suoni → una categoria di suonerie → una suoneria → Opzioni → Seleziona.
- 7. Toccate Opzioni → Salva.

# Funzioni avanzate di messaggistica

Imparate a creare modelli e ad utilizzarli per creare nuovi messaggi.

## <span id="page-43-1"></span>Creazione di un modello di testo

1. Nella schermata di standby, toccate **Menu**  $\rightarrow$ → Modelli → Modelli di testo.

- 2. Toccate **Crea** per aprire la finestra per la creazione di un nuovo modello.
- 3. Toccate **.......**
- 4. Immettete il testo, quindi toccate OK.
- 5. Toccate Opzioni → Salva come modello.

## <span id="page-44-1"></span>Creazione di un modello MMS

- 1. Nella schermata di standby, toccate Menu →  $\rightarrow$  Modelli → Modelli MMS.
- 2. Toccate **Crea** per aprire la finestra di un nuovo modello.
- 3. Create un MMS, con un oggetto e gli allegati desiderati, da usare come modello.  $\blacktriangleright$  [p. 28.](#page-31-0)
- 4. Toccate Opzioni → Salva come modello.

## <span id="page-44-0"></span>Inserimento di modelli di testo nei nuovi messaggi

- 1. Per scrivere un nuovo messaggio, toccate Menu  $\rightarrow \infty$   $\rightarrow$  Crea nuovo  $\rightarrow$  un tipo di messaggio.
- 2. Toccate il campo del messaggio per inserire il testo.
- 3. Toccate Opzioni → Inserisci → Modello di testo → un modello.

## Creazione di un MMS da un modello MMS

- 1. Nella schermata di standby, toccate Menu →  $\rightarrow$  Modelli → Modelli MMS.
- 2. Scorrete fino al modello desiderato e toccate Opzioni → Invia.

Il modello viene aperto come nuovo MMS.

# Funzioni avanzate per la musica

Imparate a preparare file musicali, creare playlist e memorizzare le stazioni radio.

## <span id="page-45-0"></span>Copia dei file musicali tramite Samsung PC Studio

- 1. Nella schermata di standby, toccate Menu  $\rightarrow$ → Telefono → Collegamenti PC → Samsung PC Studio → Salva.
- 2. Utilizzate un cavo dati per PC opzionale per collegare il telefono al computer tramite il connettore multifunzione.
- 3. Avviate Samsung PC Studio (programma opzionale) e copiate i file dal PC nel telefono. Per ulteriori informazioni, fate riferimento alla guida di Samsung PC Studio.

## <span id="page-45-1"></span>Copia dei file musicali in una scheda di memoria

- 1. Inserite una scheda di memoria nel telefono.
- 2. Nella schermata di standby, toccate Menu → → Telefono → Collegamenti PC → Archiviazione di massa → Salva.
- 3. Premete [ $\blacksquare$ ] per ritornare alla schermata di standby.
- 4. Utilizzate un cavo dati per PC opzionale per collegare il telefono al computer tramite il connettore multifunzione.

Una volta effettuato il collegamento, sul computer apparirà una finestra popup.

- 5. Selezionate Apri cartella per visualizzare i file nella finestra popup visualizzata sul computer.
- 6. Copiate i file dal PC nella scheda di memoria.

## <span id="page-46-3"></span><span id="page-46-2"></span><span id="page-46-0"></span>Sincronizzazione del telefono con Windows Media Player

- 1. Inserite una scheda di memoria nel telefono.
- 2. Nella schermata di standby, toccate Menu → → Telefono → Collegamenti PC → Lettore multimediale → Salva.
- 3. Premete [ $\bullet\bullet$ ] per ritomare alla schermata di standby.
- 4. Utilizzate un cavo dati per PC opzionale per collegare tramite il connettore multifunzione il telefono a Windows Media Player installato sul computer.

Una volta effettuato il collegamento, sul computer apparirà una finestra popup.

5. Selezionate Sincronizza file multimediali con dispositivo nella finestra popup visualizzata sul computer.

6. Modificate o immettete il nome del telefono nella finestra di popup (opzionale), quindi fate clic su Fine.

## <span id="page-46-1"></span>Creazione di una playlist

- 1. Nella schermata di standby, toccate **Menu →**  $\Box$ → Playlist.
- 2. Toccate Crea.
- 3. Toccate il campo di immissione testo.
- 4. Immettete il titolo della nuova playlist, quindi toccate OK→ Salva.
- 5. Selezionate la nuova playlist.
- 6. Toccate Opzioni → Aggiungi → File.
- 7. Selezionate i file che desiderate includere, quindi toccate Aggiungi.

## <span id="page-47-1"></span>Personalizzazione delle impostazioni del lettore musicale

Imparate a regolare le impostazioni di riproduzione e le impostazioni audio del vostro lettore musicale.

- 1. Nella schermata di standby, toccate Menu → л.
- 2. Toccate Opzioni → Impostazioni.
- 3. Regolate le impostazioni per personalizzare il lettore musicale.
- 4. Toccate Salva.

## Memorizzazione automatica di stazioni radio

- 1. Nella schermata di standby, toccate Menu  $\rightarrow$ → Radio FM.
- 2. Toccate Opzioni → Sintonizzazione automatica.
- 3. Toccate Sì per confermare (se necessario). La radio cerca e memorizza automaticamente le stazioni disponibili.

## <span id="page-47-0"></span>Ricerca delle informazioni musicali

Imparate come utilizzare il servizio on-line integrato nel telefono che vi permette di ottenere informazioni sui brani che state ascoltando.

1. Nella schermata di standby, toccate **Menu**  $\rightarrow$ → Riconoscimento brano.

- 2. Selezionate Riconosci per collegare il telefono al server.
- 3. Non appena il telefono termina la sincronizzazione con il server, toccate Registra per registrare un campione del brano da cercare. L'applicazione vi restituirà le informazioni sul brano che state ascoltando.

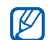

Può darsi che alcuni fornitori di servizi non supportino questo servizio e che il database non disponga di informazioni per tutte le canzoni. Il servizio è soggetto alle tariffe del vostro piano telefonico.

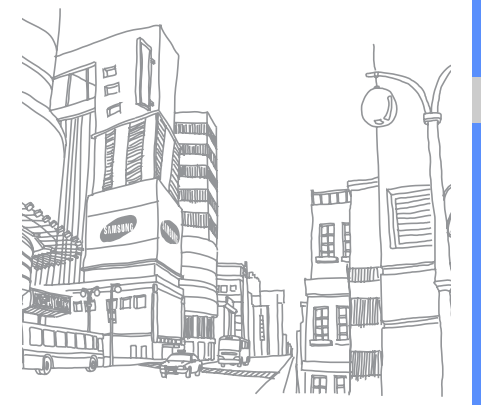

# Strumenti e applicazioni

 Apprendete come utilizzare gli strumenti e le applicazioni aggiuntive del vostro telefono cellulare.

# Utilizzo del Bluetooth

Imparate a collegare altri dispositivi wireless per scambiare dati e usare le funzioni vivavoce.

# <span id="page-49-0"></span>Attivazione del Bluetooth

- 1. Nella schermata di standby, toccate Menu  $\rightarrow \bullet$ → Impostazioni → Attivazione → Sì.
- 2. Per consentire agli altri dispositivi di rilevare il vostro telefono, toccate Visibilità telefono → Sì.
- 3. Toccate Salva.

## Ricerca e abbinamento ad altri dispositivi abilitati Bluetooth

- 1. Nella schermata di standby, toccate **Menu**  $\rightarrow \bullet$ → Cerca.
- 2. Selezionate e trascinate l'icona di un dispositivo verso il centro.

3. Toccate il campo di immissione PIN e immettete il PIN per la funzione wireless Bluetooth o il PIN Bluetooth dell'altro dispositivo, se è presente, quindi toccate due volte OK.

<span id="page-50-1"></span>Quando il proprietario dell'altro dispositivo immette lo stesso codice o accetta la connessione, l'abbinamento viene completato.

## Invio di dati con Bluetooth

- 1. Selezionate il file o l'elemento che desiderate inviare da una delle applicazioni del telefono.
- 2. Toccate Opzioni → Invia biglietto da visita con oppure Invia con → Bluetooth.

## <span id="page-50-3"></span><span id="page-50-0"></span>Ricezione di dati con Bluetooth

1. Toccate il campo di immissione PIN e immettete il PIN per il Bluetooth, quindi toccate due volte OK (se necessario).

2. Toccate **Sì** per confermare la ricezione dei dati dal dispositivo (se necessario).

## <span id="page-50-2"></span>Utilizzo della Modalità SIM remota

Nella modalità SIM remota, potete effettuare o rispondere alle chiamate solo con un kit vivavoce Bluetooth per auto collegato tramite la scheda SIM o USIM del vostro telefono.

Per attivare la modalità SIM remota, eseguite quanto descritto di seguito.

- 1. Nella schermata di standby, toccate **Menu**  $\rightarrow \mathbb{R}$ → Impostazioni.
- 2. Toccate Modalità SIM remota per selezionare Sì.
- 3. Toccate Salva.

Per utilizzare la Modalità SIM remota, avviate la connessione Bluetooth dal kit vivavoce Bluetooth per auto.

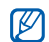

Per il corretto funzionamento del kit vivavoce Bluetooth per auto è necessario autorizzare questo dispositivo ad interagire col vostro telefono. Per far questo, toccate il dispositivo e selezionate Autorizza dispositivo.

# Attivazione e invio di un messaggio SOS

In una condizione d'emergenza, potete inviare un messaggio SOS per chiedere un aiuto.

- 1. Nella schermata di standby, toccate **Menu**  $\rightarrow$ → Messaggi SOS → Opzioni di invio.
- 2. Toccate Invia SOS per attivare la funzione Messaggi SOS.
- 3. Toccate Destinatari per aprire l'elenco dei destinatari.
- 4. Toccate **Opzioni → Rubrica** per aprire l'elenco dei contatti.
- 5. Selezionate i contatti desiderati e toccate Fatto.
- 6. Selezionate un numero (se necessario).
- 7. Toccate Opzioni  $\rightarrow$  OK per salvare i destinatari.
- <span id="page-51-0"></span>8. Toccate **Ripeti** e impostate il numero di volte per cui il telefono ripete l'invio del messaggio SOS.
- 9. Toccate Salva → Sì.

Per inviare un messaggio SOS, i tasti e lo schermo tattile devono essere bloccati. Premete quindi quattro volte  $[\triangle/\blacktriangledown]$  per inviare il messaggio SOS. Una volta inviato il messaggio SOS, il telefono potrà ricevere solo le chiamate provenienti dai destinatari del messaggio stesso e le accetterà automaticamente.

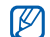

Dopo aver inviato un messaggio SOS, tutte le funzioni del telefono saranno sospese finché non premete il tasto HOLD.

# Attivazione della funzione Mobile **Tracker**

Mobile Tracker permette di rintracciare il vostro telefono qualora lo perdiate o vi venga sottratto. Se attivata, quando qualcuno inserisce una nuova scheda SIM o USIM nel telefono, la funzione Mobile Tracker invia automaticamente il numero della SIM inserita ai destinatari preimpostati. Per attivare la funzione Mobile Tracker, eseguite quanto descritto di seguito.

- 1. Nella schermata di standby, toccate Menu  $\rightarrow$  $\ddot{\mathbf{Q}}$   $\rightarrow$  Sicurezza  $\rightarrow$  Mobile Tracker.
- 2. Toccate il campo di immissione della password.
- 3. Immettete la vostra password, quindi toccate OK.
- 4. Toccate **Attivazione** per attivare la funzione Mobile Tracker.
- <span id="page-52-0"></span>5. Toccate Destinatari per aprire l'elenco dei destinatari.
- 6. Toccate Opzioni → Rubrica per aprire l'elenco dei contatti.
- 7. Selezionate un contatto → un numero.

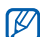

Quando inserite un destinatario, verificate che sia presente anche il prefisso internazionale. Questo vi permetterà di usare la funzione anche all'estero.

- 8. Toccate **Opzioni → OK** per salvare i destinatari.
- 9. Toccate Mittente.
- 10.Immettete il nome del mittente e toccate OK.
- 11.Toccate Opzioni → Salva.
- 12. Toccate Acc.

#### **Mobile Tracker**

La funzione "Mobile Tracker" è stata concepita per permettere al proprietario/ utilizzatore del telefono, in caso di furto o smarrimento, di ottenere il numero

telefonico di colui che inserisce nel telefono rubato o smarrito una nuova scheda SIM, e ciò al fine e nell'ambito della tutela dei legittimi interessi di chi ha subito il furto del telefono o l'abbia smarrito. La funzione "Mobile Tracker" non è operativa automaticamente; la sua attivazione è a discrezione dell'utilizzatore del telefono. Se viene attivata la funzione "Mobile Tracker", nel caso in cui venga inserita una scheda SIM diversa da quella del primo o (in caso di uno o più trasferimenti dell'apparecchio) dell'ultimo legittimo utilizzatore (l'"utente"), il telefono invierà automaticamente un SMS ai numeri telefonici dei destinatari indicati all'atto di attivazione della funzione "Mobile Tracker", contenente il messaggio di individuazione predefinito ed il numero telefonico di colui che tenta di utilizzare il cellulare con un'altra scheda SIM.

Dato lo specifico scopo per il quale la funzione "Mobile Tracker" è stata creata, si raccomanda l'uso di questa funzione nei limiti e per il periodo di tempo in cui questa risulti strettamente necessaria a perseguire il predetto scopo. Ogni uso del numero telefonico altrui diverso dal predetto scopo può essere fonte di responsabilità da parte dell'utente.È pertanto responsabilità dell'utente assicurarsi che la funzione "Mobile Tracker" sia disattivata prima che il telefono sia legittimamente utilizzato da altre persone per loro uso personale. Nel caso in cui la funzione non venga disattivata, l'utente può essere ritenuto responsabile per qualsiasi danno causato dall'invio, via SMS, del dato personale sopraindicato, compresi - a mero titolo esemplificativo e non esaustivo - i costi sostenuti da terzi (quali gli operatori di rete) per effetto della trasmissione del predetto dato personale via SMS. Per ulteriori dettagli, fare riferimento alla descrizione della funzione "Mobile Tracker" sul manuale ed, in particolare, alle istruzioni di attivazione e disattivazione della funzione stessa.

# Registrazione e riproduzione di promemoria vocali

Imparate a usare il registratore del telefono.

## <span id="page-54-1"></span>Registrazione di un promemoria vocale

- 1. Nella schermata di standby, toccate **Menu**  $\rightarrow$ → Registratore.
- 2. Toccate **p** per avviare la registrazione.
- 3. Registrate il promemoria parlando vicino al microfono.
- 4. Non appena avete finito di parlare, toccate  $\blacksquare$ . Il promemoria vocale viene salvato automaticamente.

# <span id="page-54-0"></span>Riproduzione di un promemoria vocale

- 1. Dalla schermata del registratore, toccate Opzioni → Registrazioni vocali.
- 2. Selezionate un file.
- 3. Controllate la riproduzione utilizzando i tasti indicati di seguito.

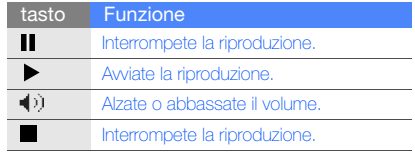

# <span id="page-55-0"></span>Modifica dei file video

Apprendete come modificare i file video e ad applicare effetti visivi.

# Ritaglio di un segmento

- 1. Nella schermata di standby, toccate Menu  $\rightarrow$  5. → Editor video.
- 2. Toccate Opzioni → Importa → Immagine oppure Video.
- 3. Selezionate una categoria di immagini o di video  $\rightarrow$  un'immagine o un videoclip.

Nel caso di un'immagine, selezionate la durata della visualizzazione.

- 4. Per aggiungere altre immagini o videoclip, ripetete i passi 2-3 descritti sopra.
- 5. Toccate Opzioni → Ritaglia.
- 6. Toccate ber riprodurre il videoclip e toccate Avvia in corrispondenza del punto in cui desiderate che inizi il nuovo videoclip.
- 7. Toccate Termina in corrispondenza del punto in cui desiderate che termini il nuovo videoclip.
- 8. Quando avete terminato, toccate Opzioni → Esporta → Video. Per salvare il progetto per utilizzarlo in seguito, toccate Opzioni → Salva **progetto**. Il progetto verrà salvato in Altri file.
- 9. Immettete un nuovo nome per il file e toccate Salva.

## Divisione dei videoclip

- 1. Nella schermata di standby, toccate Menu  $\rightarrow$   $\rightarrow$ → Editor video.
- 2. Toccate Opzioni → Importa → Immagine oppure Video.
- 3. Selezionate una categoria di immagini o di video → un'immagine o un videoclip. Nel caso di un'immagine, selezionate la durata della visualizzazione.
- 4. Per aggiungere altre immagini o videoclip, ripetete i passi 2-3 sopradescritti.
- 5. Toccate Opzioni → Separa.
- 6. Toccate  $\triangleright$  per riprodurre il videoclip e toccate Separa per suddividere il file in due clip.
- 7. Potete anche inserire un'immagine o un video tra i due clip.
- 8. Quando avete terminato, toccate Opzioni → Esporta → Video. Per salvare il progetto per utilizzarlo in seguito, toccate Opzioni → Salva progetto. Il progetto verrà salvato in Altri file.
- 9. Immettete un nuovo nome per il file e toccate Salva.

## Inserimento di testo

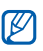

In base al fornitore di servizi, l'inserimento di testo in un video potrebbe non essere possibile.

- 1. Nella schermata di standby, toccate Menu  $\rightarrow \rightarrow$ → Editor video.
- 2. Toccate Opzioni → Importa → Immagine oppure Video.
- 3. Selezionate una categoria di immagini o di video → un'immagine o un videoclip.

Nel caso di un'immagine, selezionate la durata della visualizzazione.

- 4. Per aggiungere altre immagini o videoclip, ripetete i passi 2-3 sopradescritti.
- 5. Toccate Opzioni → Inserisci → Testo.
- 6. Toccate Avvia in corrispondenza del punto in cui desiderate far apparire il testo.
- 7. Toccate Termina in corrispondenza del punto in cui desiderate far scomparire il testo. 8. Toccate il campo di immissione testo.
	- Immettete il testo e toccate  $OK \rightarrow OK$ .
	- 10.Quando avete terminato, toccate Opzioni → Esporta → Video. Per salvare il progetto per utilizzarlo in seguito, toccate Opzioni → Salva progetto. Il progetto verrà salvato in Altri file.
	- 11.Immettete un nuovo nome per il file e toccate Salva.

## Inserimento di un brano musicale

- 1. Nella schermata di standby, toccate **Menu**  $\rightarrow$ → Editor video.
- 2. Toccate Opzioni → Importa → Immagine oppure Video.

3. Selezionate una categoria di immagini o di video → un'immagine o un videoclip. Nel caso di un'immagine, selezionate la durata

della visualizzazione.

- 4. Per aggiungere altri file di immagini o video, ripetete i passi 2-3 sopradescritti.
- 5. Toccate Brano audio aggiuntivo → Opzioni → Importa suono.
- 6. Toccate Suoni → una categoria di suonerie → una suoneria → Opzioni → Seleziona.
- 7. Quando avete terminato, toccate **Opzioni** → Esporta. Per salvare il progetto per utilizzarlo in sequito, toccate Opzioni → Salva progetto. Il progetto verrà salvato in Altri file.
- 8. Immettete un nuovo nome per il file e toccate Salva.

# Lettore RSS

<span id="page-58-0"></span>Imparate ad utilizzare il lettore RSS per ottenere le ultime notizie e informazioni dai vostri siti web preferiti.

# Creazione di feed

- 1. Nella schermata di standby, toccate Menu  $\rightarrow$  5. → Lettore RSS.
- 2. Toccate Opzioni → Aggiungi.
- 3. Toccate il campo di immissione della URL.
- 4. Immettete l'indirizzo di un feed RSS e toccate OK.
- 5. Toccate OK.

# Lettura di feed RSS

- 1. Nella schermata di standby, toccate **Menu**  $\rightarrow$ → Lettore RSS.
- 2. Toccate Opzioni → Aggiorna → Selezionato oppure Tutto per ricevere gli ultimi contenuti.
- 3. Selezionate una categoria di feed → un feed aggiornato.

## Personalizzazione delle impostazioni del lettore RSS

- 1. Nella schermata di standby, toccate **Menu**  $\rightarrow$ → Lettore RSS.
- 2. Toccate Opzioni → Impostazioni → Impostazioni di rete.
- 3. Cambiate le impostazioni per personalizzare il vostro lettore RSS.
- 4. Toccate Opzioni → Salva.

# Utilizzo dei giochi Java e delle applicazioni

Imparate ad usare giochi e applicazioni sviluppate sulla tecnologia Java.

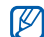

In base al software installato nel telefono, può darsi che il download dei file Java non sia supportato.

# <span id="page-59-2"></span>Giochi

- 1. Nella schermata di standby, toccate Menu  $\rightarrow$  5. → Giochi.
- 2. Selezionate un gioco dall'elenco e seguite le istruzioni visualizzate.

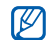

I giochi disponibili possono variare in base ai piani del gestore telefonico o del Paese. I controlli e le opzioni possono cambiare in base al gioco utilizzato.

# <span id="page-59-1"></span>Avvio delle applicazioni

- 1. Nella schermata di standby, toccate **Menu → 5.** → Giochi → un'applicazione.
- 2. Toccate **Opzioni** per accedere all'elenco delle opzioni e impostazioni per l'applicazione.

# <span id="page-59-3"></span>Creazione e visualizzazione di un fuso orario

Visualizzate l'ora di un altro Paese o città e impostate il fuso orario visualizzato sulla schermata principale.

# <span id="page-59-0"></span>Creazione di un fuso orario

- 1. Nella schermata di standby, toccate Menu  $\rightarrow$ → Fusi orari.
- 2. Toccate Opzioni → Aggiungi.
- 3. Scorrete verso sinistra o destra per selezionare un fuso orario.
- 4. Per impostare l'ora legale, toccate Ora legale.
- 5. Toccate OK per aggiungere il vostro fuso orario.

## <span id="page-60-0"></span>Aggiunta di un fuso orario alla schermata principale

Potete impostare la visualizzazione di due orari sul display.

Dopo aver creato un fuso orario, eseguite quanto descritto di seguito:

- 1. Nella schermata di standby, toccate Menu  $\rightarrow$ → Fusi orari.
- 2. Scorrete fino al fuso orario che desiderate aggiungere e toccate Opzioni → Imposta come secondo orologio.

# <span id="page-60-1"></span>Impostazione e utilizzo delle sveglie

<span id="page-60-2"></span>Imparate come impostare e a controllare le sveglie.

## Impostazione di una nuova sveglia

- 1. Nella schermata di standby, toccate **Menu**  $\rightarrow$ .
- 2. Toccate una sveglia disponibile.
- 3. Impostate i dettagli della sveglia.
- Toccate Salva.

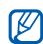

La funzione di accensione automatica consente l'accensione automatica del telefono, se spento, e l'attivazione della sveglia all'ora designata.

## <span id="page-61-4"></span>Spegnimento di una sveglia

Quando la sveglia suona, eseguite quanto descritto di seguito.

- Premete **OK** per spegnere la sveglia senza ritardo oppure premete Arresta per interrompere la sveglia.
- Toccate OK per spegnere direttamente la sveglia per cui è stato attivato il ritardo oppure premete Snooze per farla suonare nuovamente dopo il ritardo preimpostato.

## <span id="page-61-3"></span>Disattivazione di una sveglia

- 1. Nella schermata di standby, toccate Menu → .
- 2. Toccate la sveglia da disattivare.
- Toccate Attivazione sveglia per selezionare No.
- Toccate Salva.

# <span id="page-61-2"></span><span id="page-61-0"></span>Utilizzo della calcolatrice

- 1. Nella schermata di standby, toccate Menu  $\rightarrow$   $\rightarrow$ → Calcolatrice.
- 2. Toccate i tasti per eseguire le operazioni matematiche di base.

# <span id="page-61-1"></span>Conversione di valute e misure

- 1. Nella schermata di standby, toccate Menu  $\rightarrow$  $\rightarrow$  Convertitore  $\rightarrow$  un tipo di conversione.
- 2. Selezionate le valute o misure desiderate nei rispettivi campi e immettete i valori da convertire nei campi sottostanti.

# <span id="page-62-2"></span>Utilizzo del timer per il conto alla rovescia

- 1. Nella schermata di standby, toccate Menu  $\rightarrow$  5.  $\rightarrow$  Timer.
- 2. Toccate Imposta.
- 3. Selezionate l'unità desiderata, scorrete verso l'alto o il basso per immettere le ore e i minuti del conto alla rovescia, quindi toccate OK.
- 4. Toccate Avvia o Pausa per awiare o mettere in pausa il conto alla rovescia.
- 5. Allo scadere del timer, toccate OK per interrompere l'avviso.

# <span id="page-62-1"></span><span id="page-62-0"></span>Utilizzo del cronometro

- Nella schermata di standby, toccate Menu → 5. → Cronometro.
- 2. Toccate ▶ o per iniziare a registrare gli intertempi.
- 3. Al termine, toccate Arresta.
- 4. Toccate Reimp. per cancellare i tempi registrati.

# Creazione di una nuova attività

- 1. Nella schermata di standby, toccate Menu →  $\rightarrow$  Attività.
- 2. Toccate Opzioni → Crea.
- 3. Immettete i dettagli dell'attività.
- 4. Toccate Salva.

# <span id="page-63-1"></span>Creazione di un promemoria testuale

- 1. Nella schermata di standby, toccate **Menu**  $\rightarrow$ → Promemoria.
- 2. Toccate Opzioni → Crea.
- 3. Toccate lo schermo per aprire la tastiera virtuale.
- 4. Inserite il testo del promemoria, quindi toccate OK.
- 5. Toccate Salva.

# <span id="page-63-0"></span>Gestione del calendario

Imparate a cambiare la vista del calendario e a creare eventi.

## <span id="page-63-3"></span>Modifica della visualizzazione del calendario

- 1. Nella schermata di standby, toccate Menu → 圃.
- 2. Toccate Opzioni → Visualizza per → Giorno oppure Settimana.

## Creazione di un evento

- 1. Nella schermata di standby, toccate Menu → 圃.
- <span id="page-63-2"></span>2. Toccate **Opzioni → Crea →** un tipo di evento.
- 3. Immettete i dettagli dell'evento, secondo necessità.
- 4. Toccate Salva o Opzioni → Salva.

# Risoluzione dei problemi

Nel caso in cui abbiate problemi con il vostro telefono, prima di rivolgervi all'assistenza provate a eseguire queste procedure.

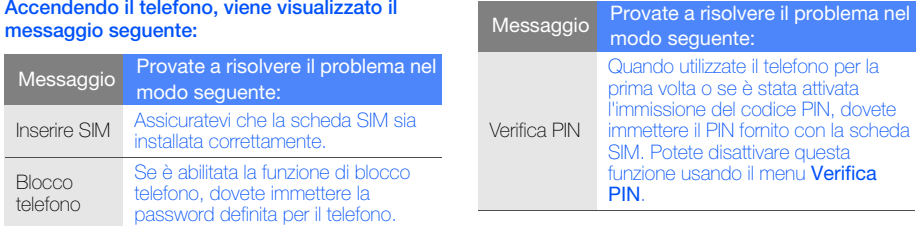

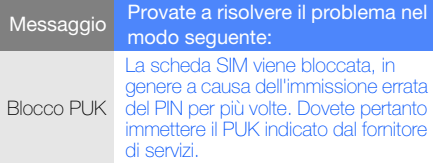

#### Il telefono visualizza "Servizio non disponibile" o "Errore di rete".

- Se vi trovate in una zona con segnale debole o ricezione insufficiente, è possibile che perdiate la ricezione. Spostatevi in un'altra zona e riprovate.
- Non potete accedere ad alcune opzioni senza un abbonamento. Per ulteriori informazioni, contattate il vostro gestore telefonico.

#### Quando digitate un numero non viene effettuata la chiamata.

- Assicuratevi di aver premuto  $[-]$ .
- Accertatevi di aver ottenuto accesso alla rete cellulare corretta.
- Accertatevi di non avere impostato il blocco delle chiamate per il numero di telefono.

### Un altro chiamante non è in grado di raggiungere il telefono.

- Assicuratevi che il telefono sia acceso.
- Accertatevi di aver ottenuto accesso alla rete cellulare corretta.
- Accertatevi di non avere impostato il blocco delle chiamate per il numero di telefono.

#### Un altro chiamante non sente quando parlate.

- Accertatevi di non coprire il microfono integrato.
- Assicuratevi che il microfono sia vicino alla bocca.

• Se utilizzate un auricolare, assicuratevi che sia stato collegato in modo corretto.

#### Il telefono emette dei segnali acustici e l'icona della batteria lampeggia.

La batteria è esaurita. Per continuare ad utilizzare il telefono, dovete caricare o sostituire la batteria.

#### La qualità audio della chiamata è mediocre.

- Accertatevi di non coprire l'antenna interna del telefono.
- Se vi trovate in una zona con segnale debole o ricezione insufficiente, è possibile che perdiate la ricezione. Spostatevi in un'altra zona e riprovate.

#### Avete selezionato un contatto da chiamare, ma non viene effettuata la chiamata.

• Assicuratevi che sia stato memorizzato il numero corretto nelle informazioni del contatto.

• Se necessario, memorizzate e salvate nuovamente il numero.

#### La batteria non si carica correttamente oppure il telefono a volte si spegne.

- È possibile che i terminali della batteria risultino sporchi. Pulite entrambi i contatti dorati con un panno pulito e soffice, quindi provate a caricare nuovamente la batteria.
- Se la batteria non si carica più completamente, smaltite la vecchia batteria in modo corretto e sostituitela con una nuova.
- M

Samsung adotta una politica di continuo sviluppo e si riserva il diritto di effettuare modifiche e miglioramenti a qualsiasi prodotto descritto nel presente documento senza preavviso. In nessuna circostanza Samsung sarà ritenuta responsabile di eventuali perdite di dati o di guadagni o di qualsiasi altro danno.

#### AVVERTIMENTO IMPORTANTE

Sui diritti delle persone interessate alla ripresa di immagini e/o alle registrazioni di suoni.

- L'apparecchiatura Samsung che Lei ha acquistato potrebbe contenere dispositivi tecnologici che consentono di registrare fotografie e/o filmati, nonchè di scaricare, comunicare e/o diffondere immagini, suoni e voci anche in tempo reale.
- Le immagini, i filmati, i suoni, la voce ed i nomi sono dati personali – talvolta sensibili – e possono altresì essere oggetto di copyright o altri diritti di proprietà intellettuale di terzi.
- Conseguentemente, chi utilizza l'apparecchiatura è tenuto:
	- al puntuale rispetto del Codice sulla protezione dei dati personali;
	- agli obblighi previsti in materia di sicurezza dei dati;
	- al rispetto del diritto all'immagine ed al ritratto, nonchè alla normativa in tema di diritto d'autore e della proprietà intellettuale ed industriale.
- Samsung non è responsabile dell'uso illegittimo delle proprie apparecchiature da parte dei propri clienti.

# Indice

#### auricolare [28](#page-31-1)

#### batteria

indicatore bat[teria scarica,](#page-20-0) [20](#page-23-0) installazione, 17 ricarica, [19](#page-22-0)

### biglietti da visita [39](#page-42-0)

#### blocco

vedete blocco telefono, [26](#page-29-0)

#### blocco telefono [26](#page-29-0)

#### **Bluetooth**

attivazione, [46](#page-49-0) invio di dati, [47](#page-50-1) Modalità SIM remota, [47](#page-50-2) ricezione di dati, [47](#page-50-3)

#### browser

vedete browser Web, [35](#page-38-1)

#### browser Web

aggiunta di preferiti, [35](#page-38-2) avvio della homepage, [35](#page-38-3)

#### calcolatrice

vedete strumenti, calcolatrice, [58](#page-61-0)

#### calendario

vedete strumenti, calendario, [60](#page-63-0)

#### chiamate

composizio[ne di chiamate](#page-40-0)  aggiuntive, 37 compo[sizione delle chiamate](#page-39-0)  perse, 36 composte di recente, [37](#page-40-1) dalla Rubrica, [39](#page-42-1) funzioni avanzate, [36](#page-39-1) funzioni di base, [27](#page-30-0) in conferenza, [38](#page-41-0) messa in attesa, [37](#page-40-2) numeri intern[azionali,](#page-30-1) [38](#page-41-1) esecuzione, 27 visualizzazione delle chiamate senza risposta, [36](#page-39-0)

risposta [ad altre chiamate,](#page-30-2) [38](#page-41-2) risposta, 27 recuper[o di chiamate messe in](#page-40-3)  attesa, 37

#### conferenze telefoniche

vedete chia[mate, in](#page-41-3)  conferenza, 38

#### contatti

f

aggiunta, [31](#page-34-1) creazion[e di gruppi,](#page-34-2) [40](#page-43-0) ricerca, 31

#### convertitore

vedete strumenti, convertitore, [58](#page-61-1)

#### cronometro

vedete strumenti, cronometro, [59](#page-62-0)

#### fotografie

visualizzazione, [32](#page-35-0) registrazione, [32](#page-35-1)

#### fuso orario

creazione, [56](#page-59-0) impostazione della [schermata](#page-60-0)  con doppio orario, 57

#### internet

vedete browser Web, [35](#page-38-1)

#### Java

accesso alle ap[plicazioni,](#page-59-2) [56](#page-59-1) avvio dei giochi, 56

#### lettore musicale

creazione di playlist, [43](#page-46-1) personalizzazione, [44](#page-47-1) sincronizzazione, [43](#page-46-2)

#### lettore RSS

vedete strumenti, lettore RSS, [55](#page-58-0)

#### MMS

invio e visualizzazione, [28](#page-31-2)

mobile tracker [49](#page-52-0)

#### modelli

di testo, [40](#page-43-1) inserimento, [41](#page-44-0) MMS, [41](#page-44-1)

#### messaggi

invio di MMS, [28](#page-31-2) invio di email, [29](#page-32-0) invio SMS, [28](#page-31-3) visualizzazione di MMS, [30](#page-33-0) visualizzazione di SMS, [30](#page-33-1) visualizzazione di un'email, [31](#page-34-3)

Messaggio SOS [48](#page-51-0)

oggetti [24](#page-27-0)

#### orologio

vedete fuso orario, [56](#page-59-3)

profilo silenzioso [26](#page-29-1)

Profilo, offline [22](#page-25-0)

#### promemoria

vedete [promemoria testuali o](#page-63-1)  vocali, 60

#### promemoria vocali

riproduzione, [51](#page-54-0) registrazione, [51](#page-54-1)

scheda di memoria [20](#page-23-1)

sfondo [26](#page-29-2)

SIM, scheda [17](#page-20-1)

#### strumenti

calcolatrice, [58](#page-61-2) calendario, [60](#page-63-2) convertitore, [58](#page-61-1) cronometro, [59](#page-62-0) lettore RSS, [55](#page-58-0) sveglia, [57](#page-60-1) timer con conto alla rovescia, [59](#page-62-1) video editor, [52](#page-55-0)

suoneria [26](#page-29-3)

#### sveglie creazione, [57](#page-60-2) disattivazione, [58](#page-61-3) spegnimento, [58](#page-61-4)

#### timer

vedete strumenti, timer con conto alla rovescia, [59](#page-62-1)

#### timer con conto alla rovescia

vedete strumenti, ti[mer con](#page-62-2)  conto alla rovescia, 59

#### toni tasti [25](#page-28-0)

#### testo

creazione di [promemoria,](#page-32-1) [60](#page-63-3) immissione, 29 messaggi, [28](#page-31-3)

#### video

visualizzazione, [33](#page-36-0) registrazione, [32](#page-35-2)

#### video editor

vedete strumenti, video editor, [52](#page-55-0)

#### volume

volume chiamata, [27](#page-30-3) volume del tono dei tasti, [25](#page-28-1)

Windows Media Player [43](#page-46-3)
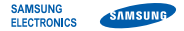

## Dichiarazione di conformità (R&TTE)

## Noi. Samsung Electronics

dichiariamo sotto la nostra esclusiva responsabilità che il prodotto

## Cellulare GSM/UMTS : SGH-F480

a cui si riferisce la presente dichiarazione, è conforme alle seguenti norme e/o altri documenti normativi.

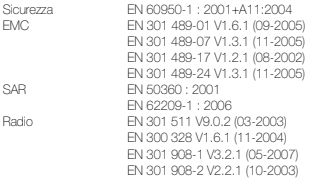

Si dichiara con il presente documento che [tutte le serie di test radio essenziali sono state eseguite e che] il summenzionato prodotto è conforme con tutti i requisiti essenziali della Direttiva 1999/5/EC.

La procedura di dichiarazione di conformità a cui si fa riferimento nell'Articolo 10 e dettagliata nell'Appendice [IV] della Direttiva 1999/5/EC è stata seguita con l'apporto dei seguenti Enti notificati:

> BABT, Balfour House, Churchfield Road, Walton-on-Thames, Surrey, KT12 2TD, UK\* Contrassegno di identificazione: 0168

## $C<sub>0168</sub>$

Documentazione tecnica conservata presso:

Samsung Electronics QA Lab.

disponibile su richiesta. (Rappresentante nell'UE)

> Samsung Electronics Euro QA Lab. Blackbushe Business Park, Saxony Way, Yateley, Hampshire, GU46 6GG, UK\*<br>2008.04.25

 $X$   $\Omega$  potez

Yong-Sang Park / S. Manager

(luogo e data emissione) (nome e firma della persona autorizzata)

\* Non è l'indirizzo del Centro assistenza Samsung. Per gli indirizzi o il numero di telefono del Centro assistenza Samsung, consultare la scheda di garanzia o rivolgersi al rivenditore presso cui è stato acquistato il telefono.

- \* In base al software installato, al gestore telefonico e alla nazione, alcune funzionalità descritte in questo manuale potrebbero non essere disponibili od esserlo in maniera differente rispetto a quanto indicato.
- \* Il telefono e gli accessori illustrati in questo manuale potrebbero variare in base alla nazione nella quale i prodotti vengono distribuiti.

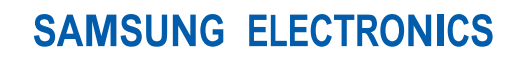

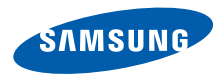

World Wide Web http://www.samsungmobile.com

Printed in Korea Code No.:GH68-18734A Italian. 05/2008. Rev. 1.0